#### Programmer la vidéo

#### Jean-Marc Farinone (Maître de Conférences CNAM)

Le langage Java

Java Media Framework

# Plan de l'exposé

- Démonstrations, Présentation, Historique
- Lecture Vidéo
- Capture Vidéo
- Bibliographie

# Java Media Framework (JMF) : Démonstrations,Présentation,Historique

#### Présentation

- On peut lire divers formats vidéos à l'aide de Java Media Framework (JMF) depuis JMF 1.0 dans une application indépendante ou dans une applet.
- On peut de plus, capturer, sauvegarder, transmettre, transcoder de la vidéo depuis JMF 2.0
- version actuelle JMF 2.1.1e (en avril 2010) depuis .... pas mal de temps

# Médias supportés par JMF

- JMF traite les données utilisant le temps. Les divers types traités par JMF sont :
	- protocoles: FILE, HTTP, FTP, RTP –
	- audio: AIFF, AU, AVI, GSM, MIDI, MP2, MP3, QT, RMF, WA
	- –– vidéo: AVI, MPEG-1, QT, H.261, H.263<br>– autres : Elash 2, HotMedia
	- autres : Flash 2, HotMedia

# JMF : historique

- JMF développé par Sun MicroSystems, Silicon Graphics, Intel, IBM et RealNetworks est composé de trois parties : Player, Capture, Conferencing.
- Début des spécifications en 1996. Première implémentation (version 0.95) rendue publique en Février 1997.
- Les implémentations "natives" font appel aux couches logicielles natives multimédia de la plateforme
- JMF• Il existe une implementation 100% pur Java (cross-platform)

# La "pile" "native" JMF pour la vidéo

Notre programme

Classes Java JMF

Bibliothèques natives pour la vidéo

CPU + entrée caméra, microphone + sortie HP, écran

#### JMF : installation

Le langage Java

Java Media Framework

# JMF : installation

- Télécharger à : http://java.sun.com/products/javamedia/jmf/2.1.1/download.html en choisissant sa plate-forme (Win32, Linux, Solaris ou cross platform)
- Lancer le .exe ou le .sh ou ouvrir le .zip.
- L'installation peut être mise n'importe où (! $=$  Java 3D)
- Voir ensuite les configurations à positionner à : http://java.sun.com/products/javamedia/jmf/2.1.1/setup.html

# JMF : installation (suite)

- • CLASSPATH a été positionné de sorte à repérer jmf.jar et sound.jar du répertoire lib téléchargé.
- Ou mieux !!, mettre ces  $2$  .  $\texttt{jar}$  dans  $\texttt{max\_home}$ %\jre\lib\ext
- Tester l'install en lisant la page d'URL : http://java.sun.com/products/java-

media/jmf/2.1.1/jmfdiagnostics.html qui doit

 $renvoy\'{e}$ : Code Samples and Apps<br>JMF - Diagnostics Applet

The applet searches for JMF classes and libraries to see if JMF is setup correctly on your system and if yo hrowser

If there are error messages, look below the applet for trouble shooting information.

Here is the Source Code for the JMF Diagnostics Applet. It contains both the java and class files used in the

 $\blacktriangle$ 

Note: Internet Explorer might crash if you are using JMF 1.0.2 or an earlier version.

JMF Version... 2.1.1e

Win32 Build  $\sum_{\text{volume}}$  and  $\sum_{\text{volume}}$  and  $\sum_{\text{total}}$ 

# Installation caméra

- Après installation de JMF, plusieurs programmes sont disponibles dont JMFRegistry, JMStudio (qui possède un raccourci sur le bureau sous Win32).
- Leurs sources sont disponibles à : http://java.sun.com/products/javamedia/jmf/2.1.1/samples/jmappssrc-211.zip
- Après avoir installé une caméra, il faut la faire connaître par JMF.
- Lancer JMFRegistry

## Faire connaître la caméra par JMFRegistry

• Voir à :

http://java.sun.com/products/javamedia/jmf/2.1.1/jmfregistry/jmfregistry.html

- Gère tous les ajouts, retraits, etc. de périphériques.
- Pour faire connaître une source vidéo, utiliser l'onglet Capture Device Manager.
- Utiliser les boutons Add puis Commit

## Faire connaître la caméra par JMFRegistry

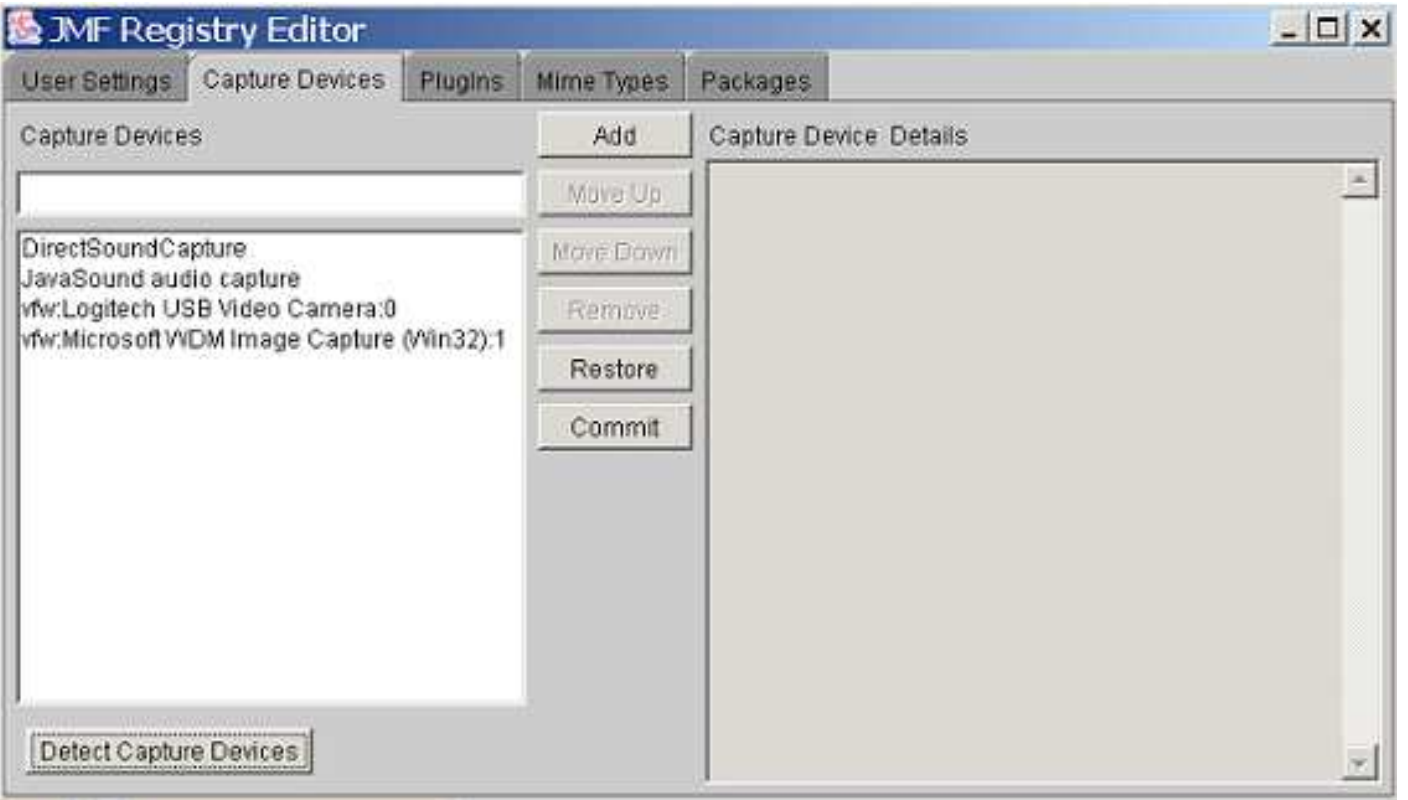

#### JMF : Lecture Vidéo

XX-14

JMF

# Lecture Vidéo : architecture

- Un paquetage principal : javax.media
- Et 10 sous-paquetages

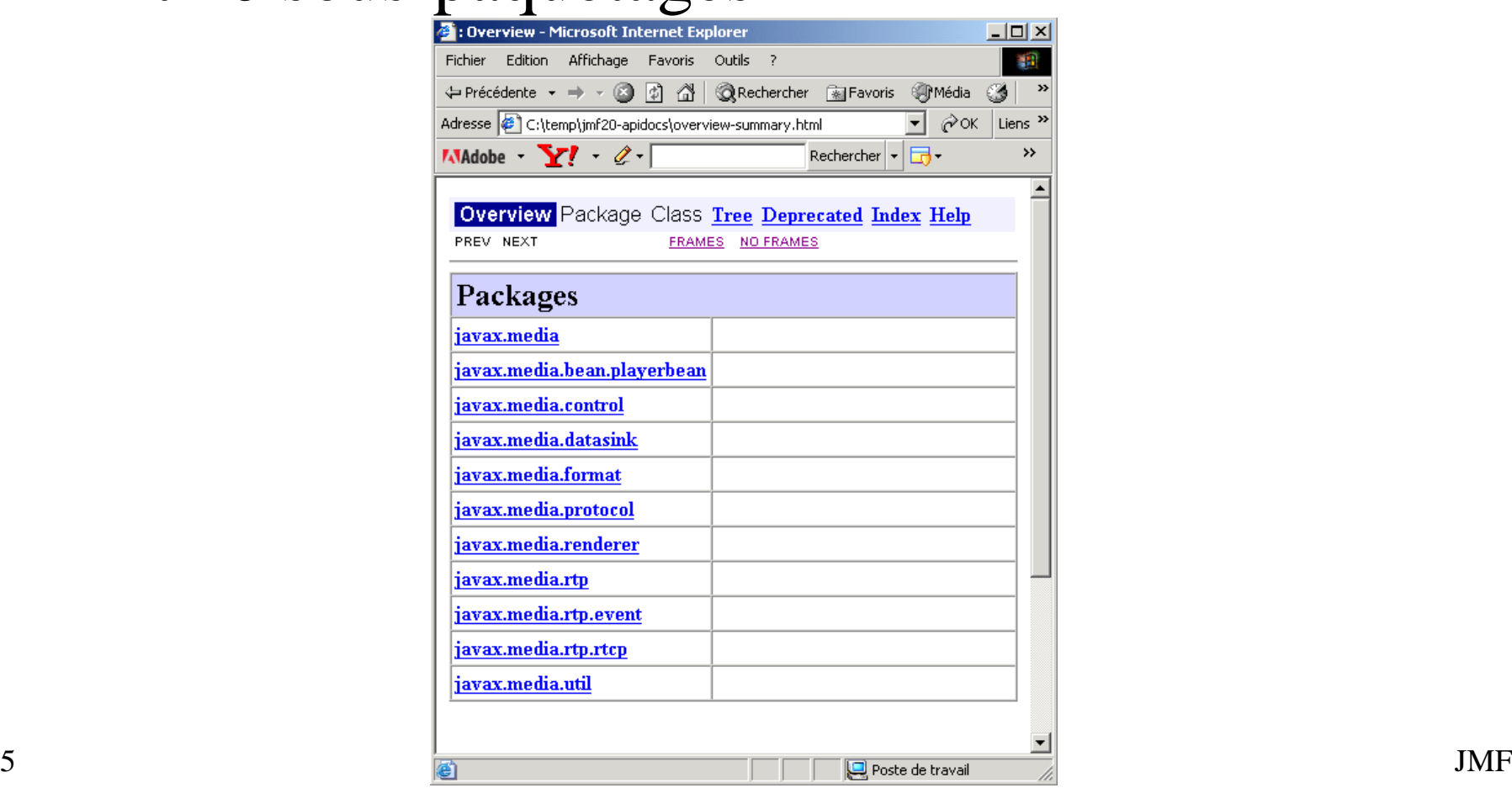

# Lecture Vidéo

- Player  $=$  lecteur vidéo
- Contrôle le chargement, l'acquisition des ressources multimédia, l'exécution (démarrage, arrêt, vitesse d'exécution, ...) d'un document multimédia.
- Obtenu en demandant au gestionnaire de documents multimédia (le Manager) de retourner celui approprié pour gérer la ressource multimédia
- Syntaxe : Player lePlayer =

XX-16 $^6$  Manager.createPlayer(URLduDocumentMultimedia);  $^{\rm JMF}$ 

Le langage Java

Java Media Framework

#### Les états fondamentaux d'un Player

- Les principaux états sont :
- Dans l'état Unrealized, aucune ressource n'est attribuée.
- Dans l'état Realized, le Playersait quelles ressources il doit avoir
- Dans l'état Prefetched, il a acquis les ressources
- Dans l'état Started l'exécution

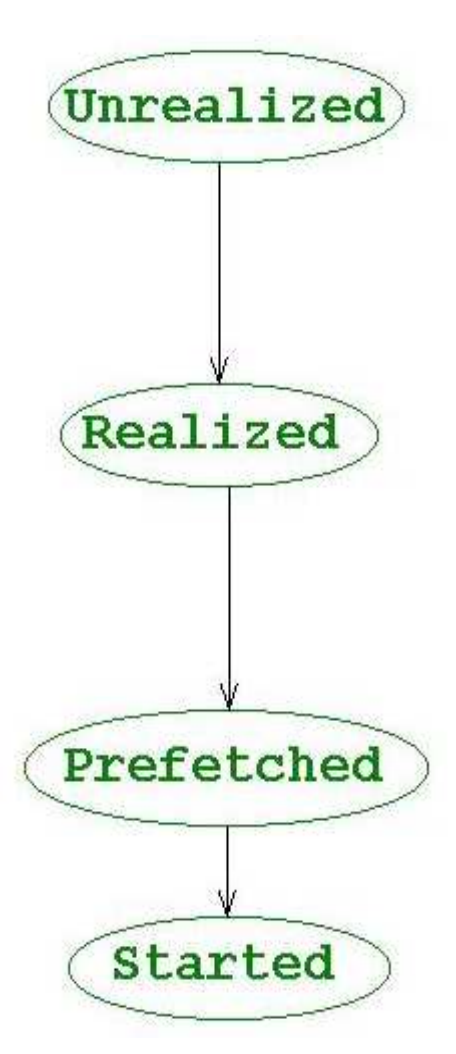

# Les états d'un player (suite)

• Le passage d'un état fondamental à un autre peut prendre du temps, aussi il a été défini des états intermédiaires.

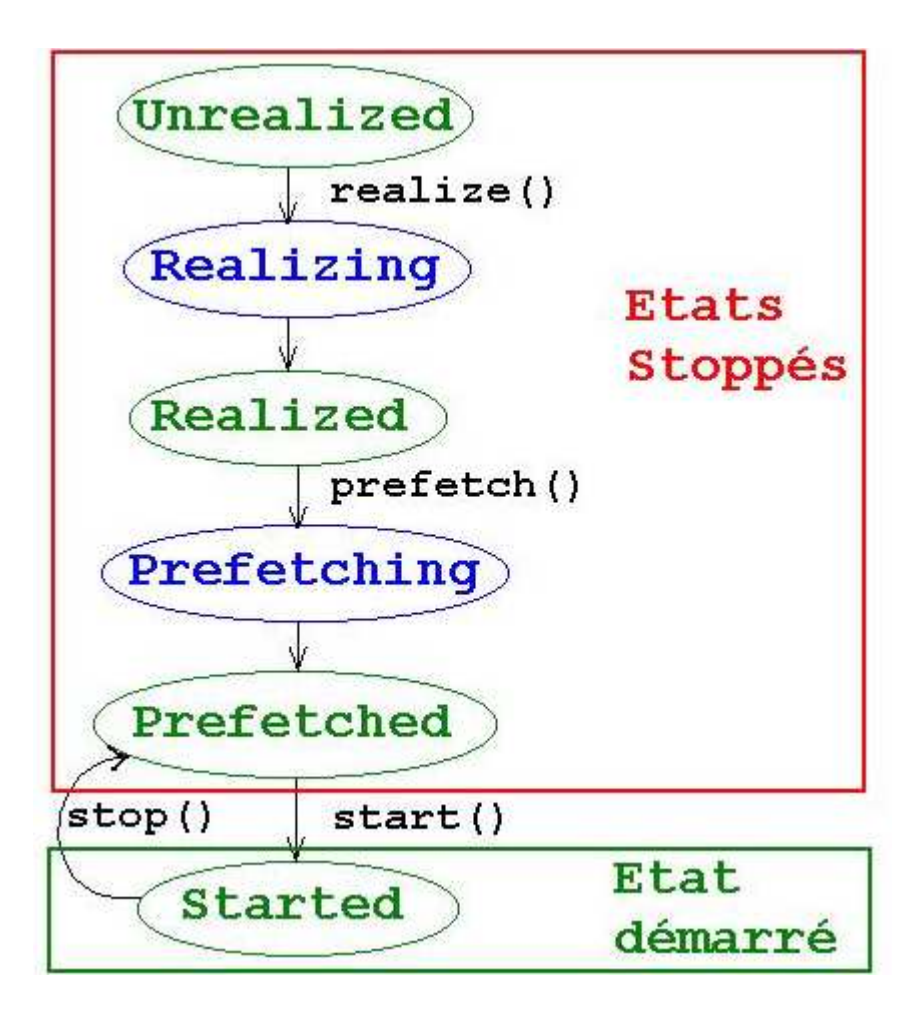

# Les états d'un player (suite)

• Le passage des états Realising à Realized et de Prefetching à Prefetched est automatique et réalisé par le moteur multimédia.

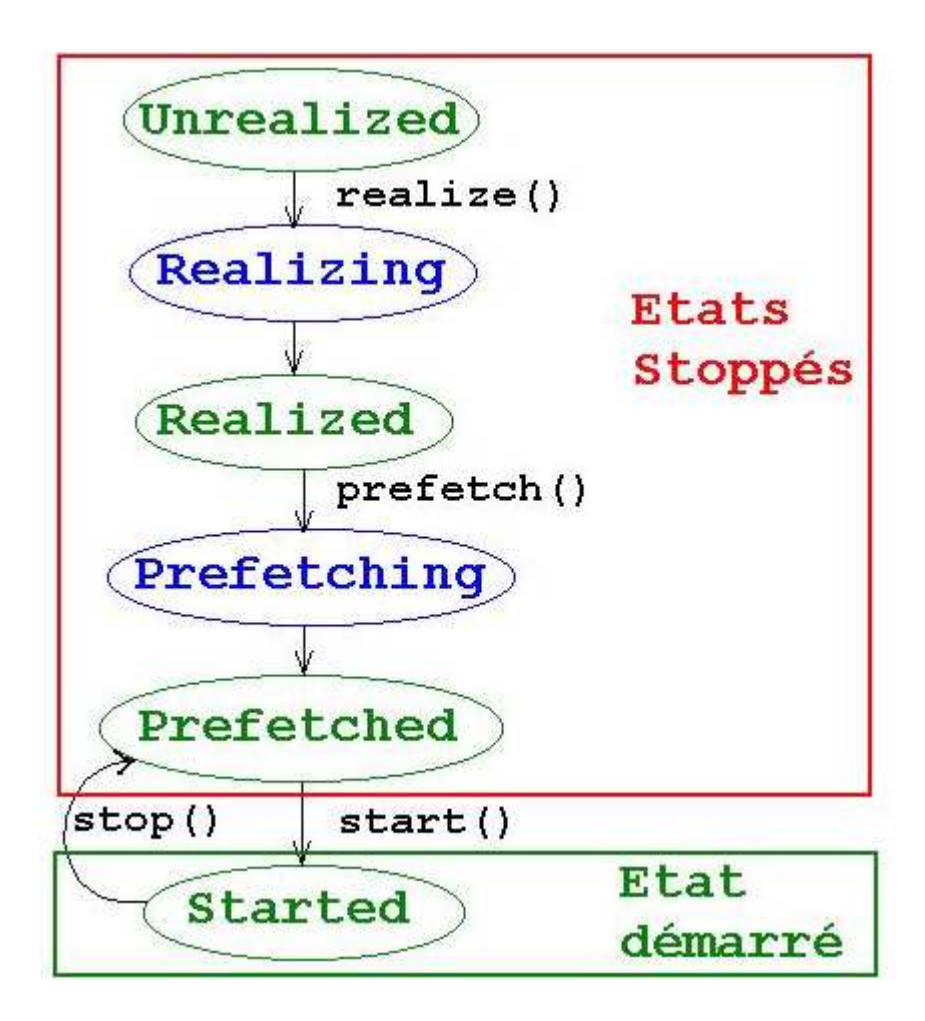

Le langage Java

Java Media Framework

# Les états d'un Player (fin)

• Le passage entre les autres états peut être effectué par la demande d'exécution de méthodes.

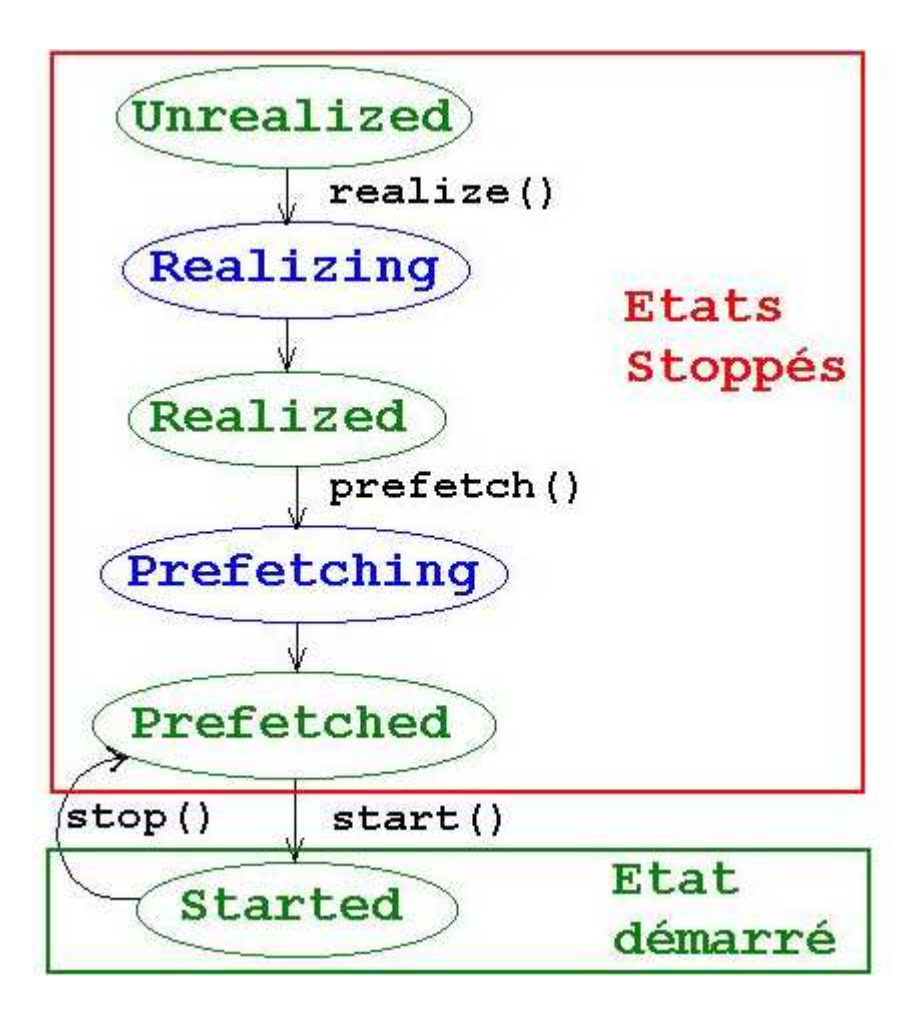

# Les événements de transition dans un Player

- A chaque changement d'état, un événement (objet d'une sous classe de la classe ControllerEvent) est généré par le Player.
- Cet événement est envoyé au(x) ControllerListener(s) associé(s) au Player.
- Les ControllerListeners lancent alors leur méthode : public synchronized void controllerUpdate(ControllerEvent event)

Java Media

#### FrameworkArborescence des événements de transition dans un Player

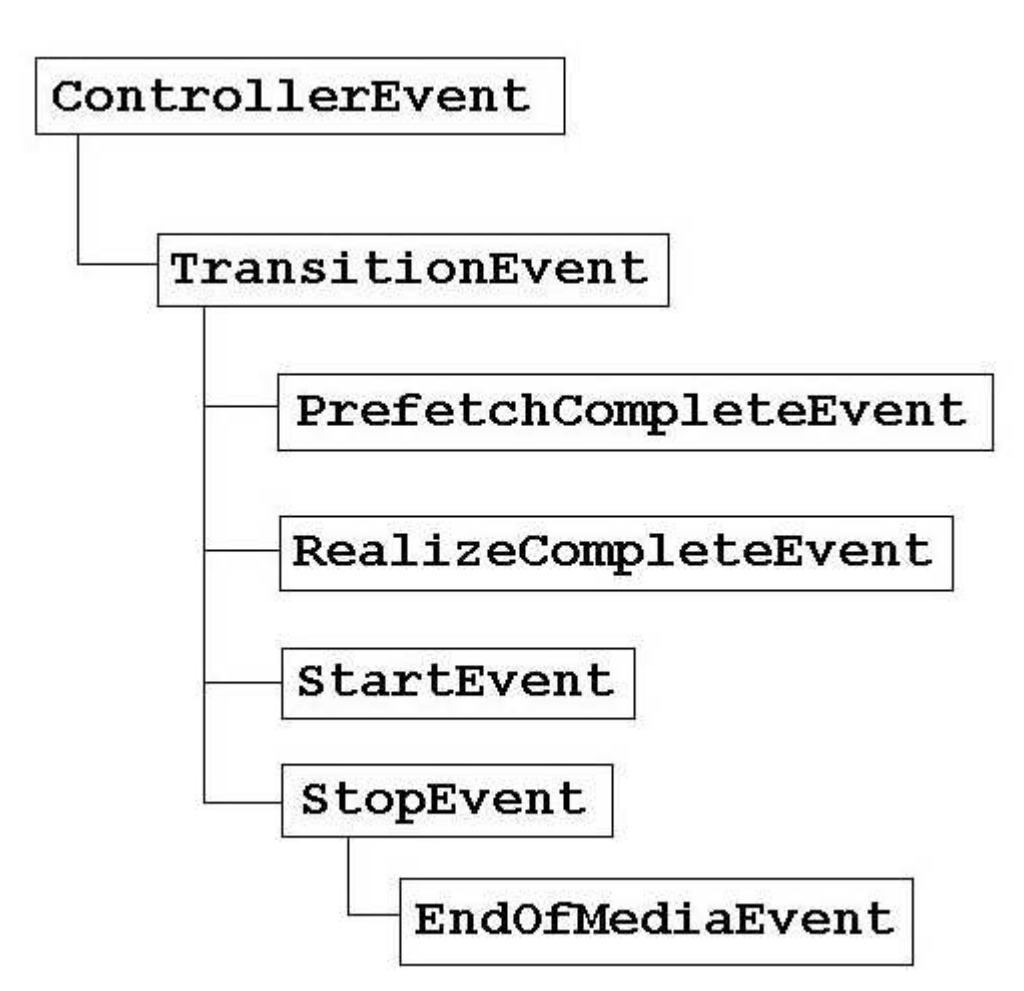

Le langage Java

#### Java Media Framework

#### Lecture vidéo : trame

```
import java.awt.*; 
import java.net.*; 
import javax.media.*; public class lanceAppliMult extends Frame implements ControllerListener {  // Le Player 
 private Player masterPlayer = null;  // Le panneau de controle (execution, avance rapide, ...) du Player  private Component masterControl = null;  // Le composant visuel (i.e. l'écran) du Player  private Component masterVisualComp = null;  public static void main (String args[]) {  URL masterURL = null; 
 lanceAppliMult app = null; masterURL = new URL(args[0]);
 app = new lanceAppliMult(masterURL);  ...  }  public lanceAppliMult(URL masterURL) {  ... 
 masterPlayer = Manager.createPlayer(masterURL);  masterPlayer.addControllerListener(this);  masterPlayer.realize();  }
```
XX-23

 $\frac{1}{3}$  JMF

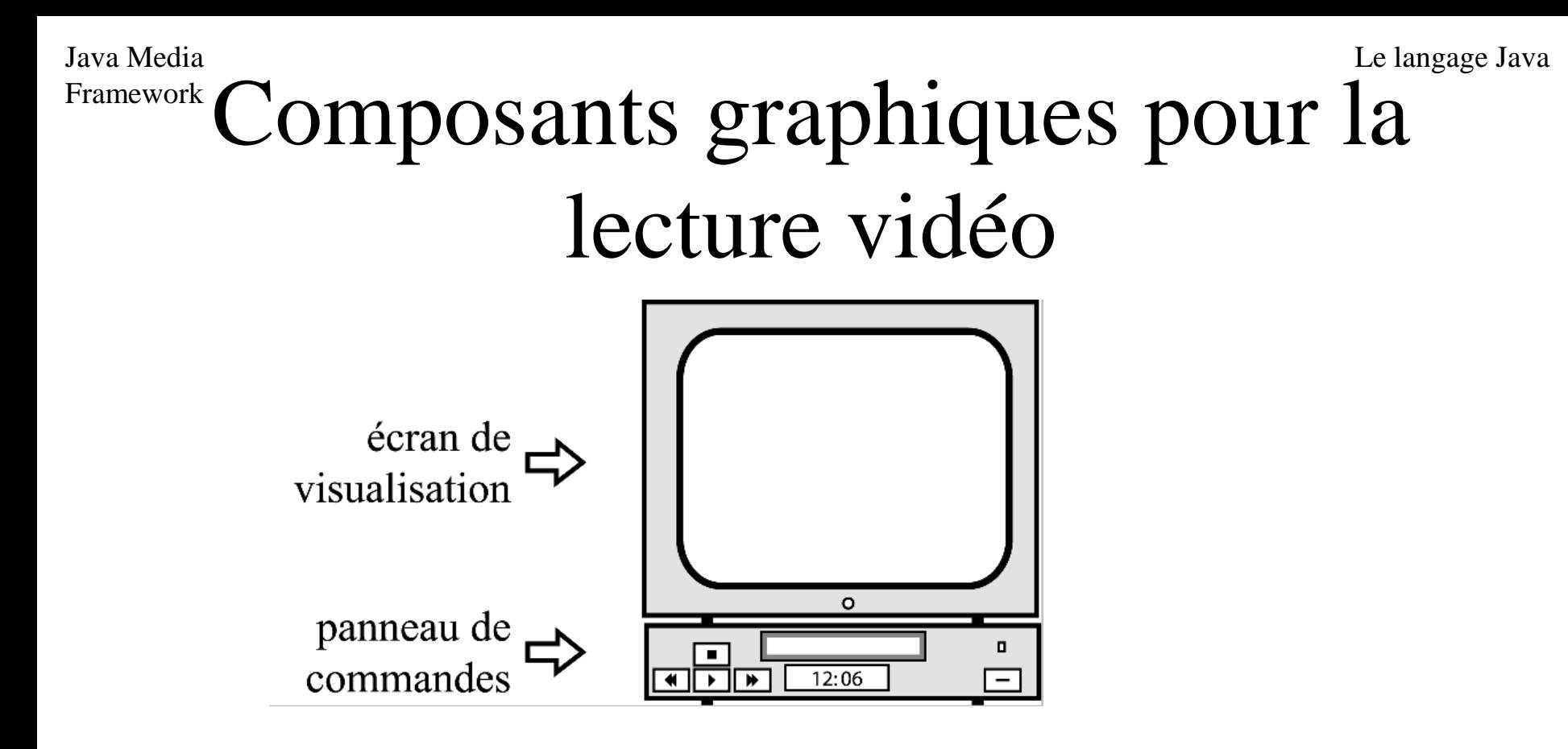

- • Écran de visualisation = Component obtenu : masterPlayer.getVisualComponent();
- Panneau de commandes = Component obtenu : masterPlayer.getControlPanelComponent();

Le langage Java

#### Java Media Framework Programme de lecture vidéo : trame (fin)

```
\sim 5 and 2008 \mu JMF
        /** 
 * Le traitement des evenements video  * Cette méthode est la methode a implanter, provenant
             de l'interface javax.media.ControllerListener
            * \star /

 public synchronized void controllerUpdate(ControllerEvent evt) {  if (evt instanceof RealizeCompleteEvent) {  ... 
 masterVisualComp = masterPlayer.getVisualComponent();  if (masterVisualComp != null) {  .....add(masterVisualComp); \begin{array}{c} \begin{array}{c} \end{array} \end{array}masterControl = masterPlayer.getControlPanelComponent();
            if (masterControl != null) {  .....add(masterControl); \begin{array}{c} \begin{array}{c} \end{array} \end{array} } 
 if (evt instanceof StartEvent) {  ...  }  } }
```
# Démonstrations

• Vidéos dans des applications indépendantes

1JMFappliAVI.bat

2JMFappliMOV.bat

3JMFappliMPG.bat

- Remarques :
- C'est le même programme pour les 3 formats
- ... et pour les formats audio (MIDI, RMF, WAV, ...)
- … en chargement http

7JMFPiazollaHttp.bat

## Conclusion : lecture vidéo

- Vidéos dans des applications indépendantes
- Et dans les applets
- => téléchargement de spots musicaux

## JMF : Capture Vidéo

# JMStudio

- Page initiale : http://java.sun.com/products/javamedia/jmf/2.1.1/jmstudio/jmstudio.html
- Est une application indépendante Java qui exécute, capture (= capable de récupérer ce qui provient du périphérique caméra), transmet et sauvegarde de la vidéo
- Source complet disponible en . zip de 211 Ko

## Demonstration JMStudio

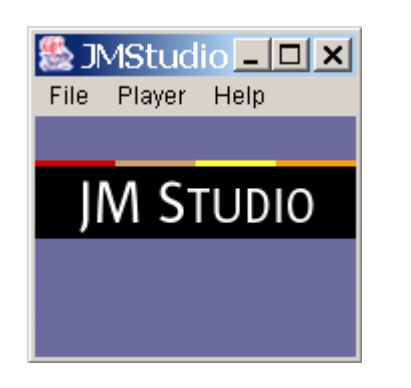

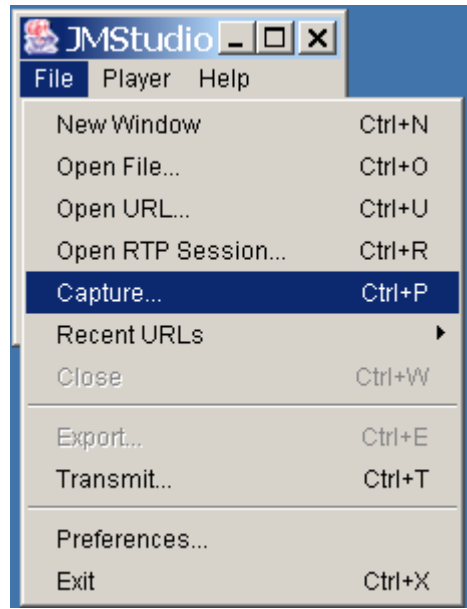

• Fermer les sorties HP de l'ordinateur !

# Capture vidéo avec JMStudio

- Lancer JMStudio
- Sélectionner File | Capture
- Indiquer vidéo (préciser la caméra) ou/et capture audio (directe). Cliquez OK.
- Sélectionner File | Export. Sélectionner formats de sortie (avi, mov, …). Cliquez Save
- JMF• Indiquez le fichier résultat. La capture est en cours (voir timer !!). Cliquez Stop pour terminer.

# Démonstration capture vidéo avec JMStudio

#### 8JMStudio.bat

## Lecture avec JMStudio

- Lancer JMStudio
- Sélectionner File | Open File
- Sélectionner le fichier audio vidéo

#### Démonstration lecture de la capture précédente

# Programme de capture vidéo

- Chrystèle Carré (valeur C IAGL 2002)
- Similaire à JMStudio
- Trois parties :
	- recherche de pilotes
	- affichage de la capture
	- –– enregistrement de la capture

# Capturing video

- Three steps:
	- –– find audio and video capture devices
	- –– choose one
	- $-$  obtain a video datasource from this device
- Two proposed programs
	- –– display capture video
	- save capture video

Le langage Java

## Capturing video

• A demo which shows captured video

9lanceCapture.batpremière partie

## First step: find the devices

- Obtain all the devices by: Vector theDevices = CaptureDeviceManager.getDeviceList(null);
- Obtain infos for a device in this vector by: CaptureDeviceInfo cdi =(CaptureDeviceInfo) theDevices.elementAt(i)
- Obtain formats managed by this device by: Format $[ ]$  formats = cdi.getFormats();

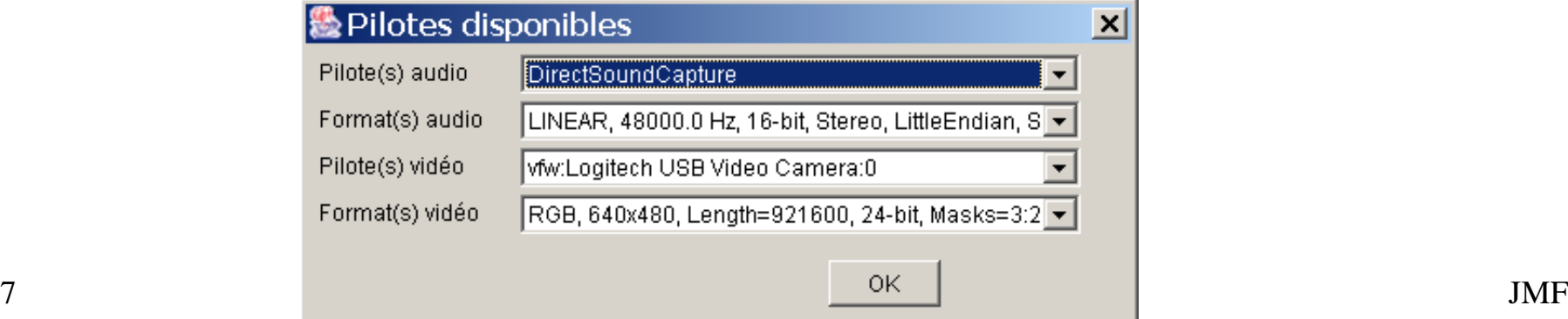

# Second step: find the DataSources

- The CaptureDeviceInfo audioCDI and videoCDI have been initialized
- The DataSources are found by:  $Database[2]$  the DS = new DataSource [2];  $theDS[0] =$

 Manager.createDataSource(audioCDI.getLocator()); $theDS[1] =$ 

Manager.createDataSource(videoCDI.getLocator());

#### • Build a merge DataSource:

DataSource ds =

Manager.createMergingDataSource(theDS);

# First problem solved

• To display the captured video, find a Player and associate a ControllerListener by:

```
Player dualPlayer =
 Manager.createPlayer(ds);
dualPlayer.addControllerListener(...);dualPlayer.start();
```
# Second problem solved

- The demo
- Please smile ;-)

9lanceCapture.batseconde partie

# Save a video: the two main characters

- You must have an object which takes the DataSource and build a multimedia format: this object is a Processor
- We need an object which takes a DataSource and put it in a given place: this object is an instance of a class which implements DataSink

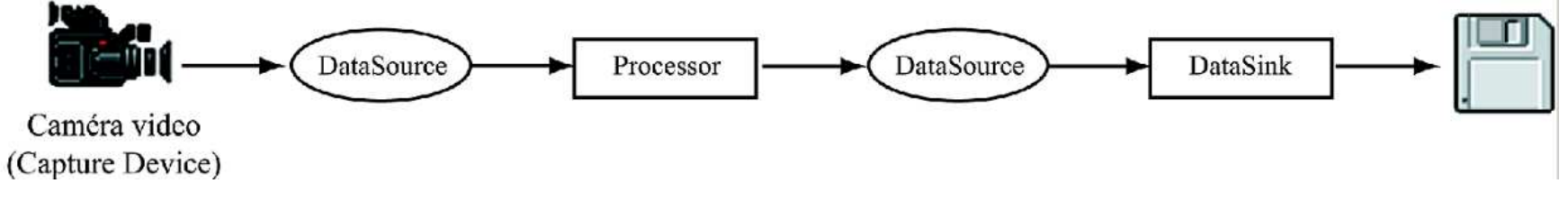

#### Save a video: two other actors

- The location of media content is abstracted by a MediaLocator
- <sup>A</sup>FileTypeDescriptor abstracts the format to create:FileTypeDescriptor ftd = newFileTypeDescriptor(FileTypeDescriptor.QUICKTIME);

for MOV (Quicktime) format

• or

FileTypeDescriptor.MSVIDEO

#### for AVI format

#### Code to save a video

```
// The DataSource ds is the source of multimedia datas filled // by the camera
// We are looking for a Processor which can build a MOV DataSourceString outputFormat = FileTypeDescriptor.QUICKTIME;FileTypeDescriptor ftd = new FileTypeDescriptor(outputFormat);Format[] formats = new Format[]{new AudioFormat(null),
new VideoFormat(null)\}; the value of \{
ProcessorModel pm = new ProcessorModel(ds, formats, ftd);
Processor processor = Manager.createRealizedProcessor(pm);// Now we take the output of the processor and we put in a fileDataSource outputDS = processor.getDataOutput();

MediaLocator ml = new MediaLocator("file:" + FILE_NAME + ".mov");DataSink datasink = Manager.createDataSink(outputDS, ml);// We launch DataSink and the Processordatasink.open();
<mark>datasink.start();</mark>

processor.start();
```
Le langage Java

## Stop the saving

```
if (processor != null) { processor.stop(); processor.close();}
if (datasink != null)datasink.close();
processor = null;
```
# Bibliographie

- http://java.sun.com/products/javamedia/jmf/index.html : les technologies Java pour les données temporelles
- http://java.sun.com/javase/technologies/desktop/media/jmf/reference/faqs/index

.html une bonne FAQ concernant les données temporelles.

• La documentation des APIs JMF : http://java.sun.com/products/javamedia/jmf/2.1.1/apidocs/overview-summary.html

# Bibliographie (suite)

• http://java.sun.com/javase/technologies/desktop/media/jmf/1.0/guide/index.html

: le guide de programmation Java Media Framework

• Programming with the Java Media Framework ; Sean C. Sullivan, Loren Winzeler, Jeannie Deagen, Deanna Brown, ed Wiley. ISBN 0-471-25169-0

#### Fin